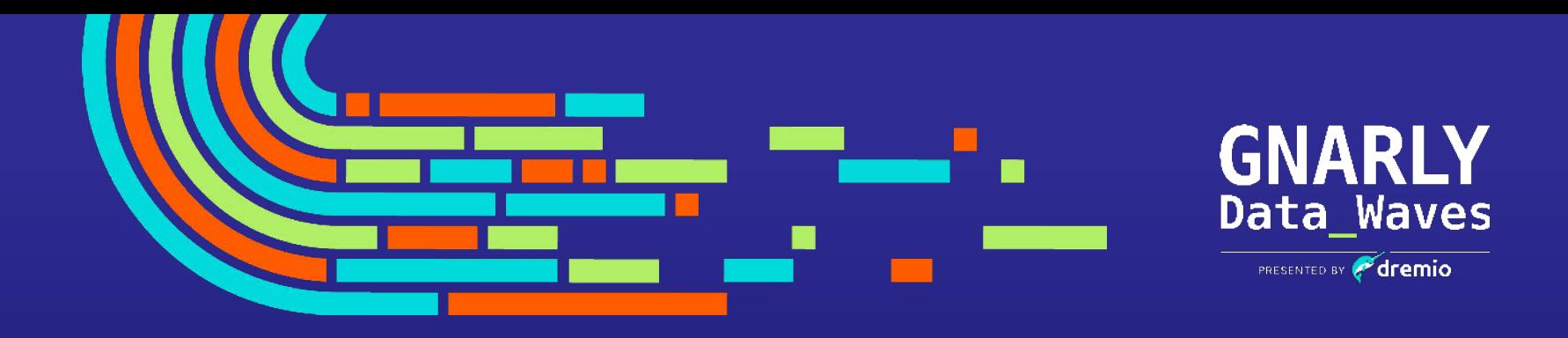

## How to Migrate Hive to the Data Lakehouse with Dremio and Apache Iceberg EPISODE 12

### Experience the data lakehouse with Dremio Test Drive

- Sub-second query on 1 billion rows of data joining Amazon S3 with a Postgres database
- Connect to Tableau or Power BI and build a dashboard with this dataset
- Everything hosted by Dremio 100% free for you

[Start Test Drive](https://www.dremio.com/test-drive/)

Data Waves Filmonia

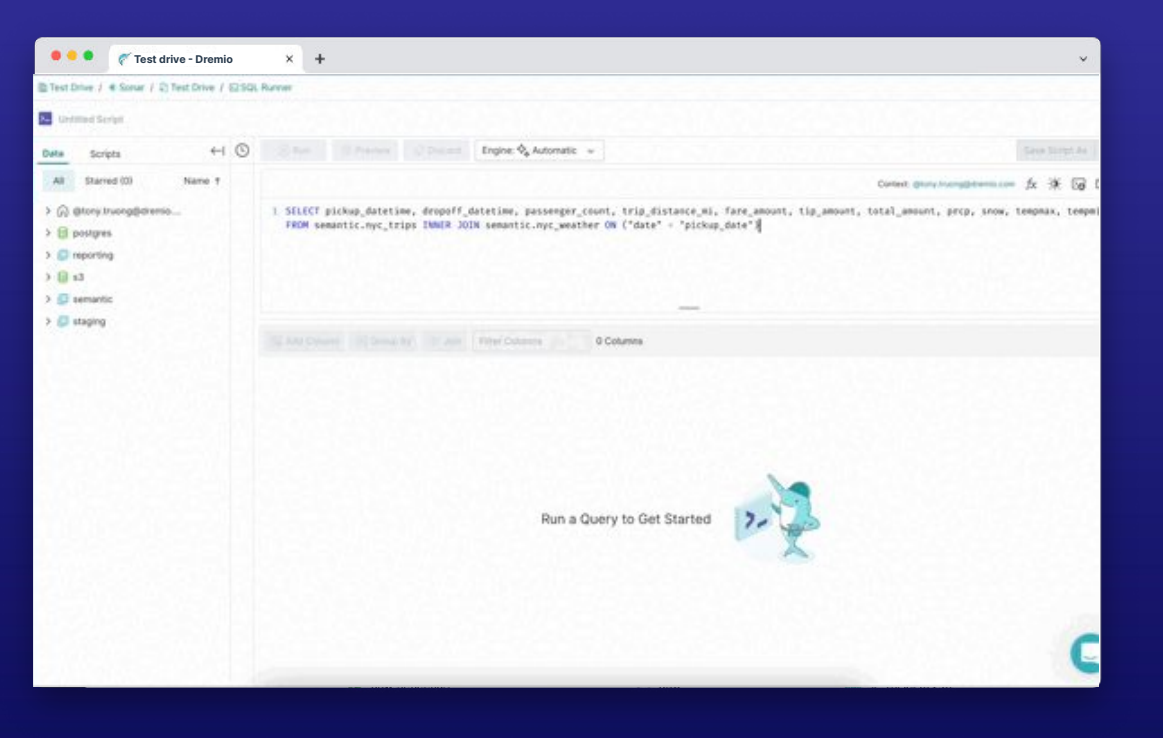

#### Apache Iceberg: The Definitive Guide

#### **O'REILLY\***

### **Apache Iceberg** The Definitive Guide

Data Lakehouse Functionality, Performance, and Scalability on the Data Lake

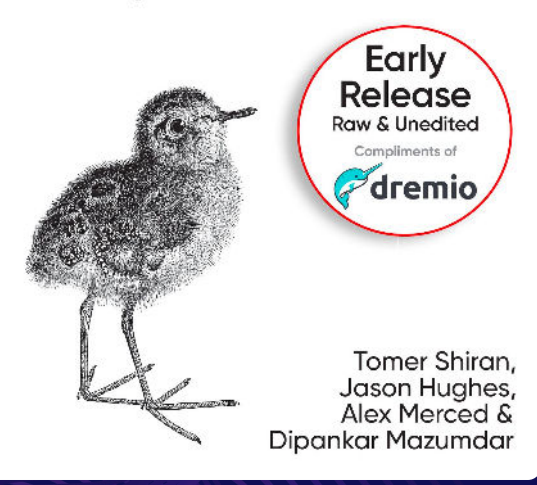

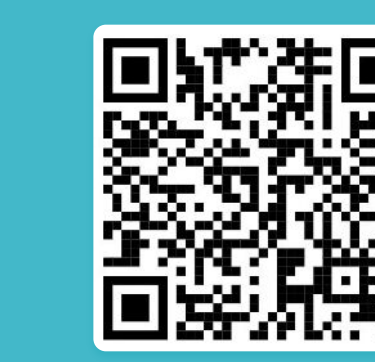

### Upcoming shows

[Register now](https://www.dremio.com/gnarly-data-waves/)

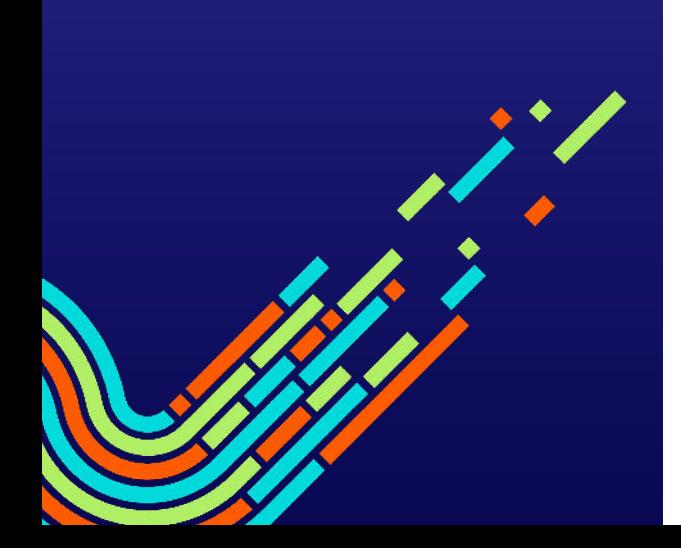

GDW: Making the Move: Five Factors to Consider When Migrating from Hadoop to the Data Lakehouse EPISODE 13

April 18, 2023 at 8AM PST | 11AM EST | 4PM GMT

#### EPISODE 14

GDW: Enabling data mesh with Dremio Arctic and Data as Code

**...** April 25, 2023 at 8AM PST | 11AM EST | 4PM GMT

#### EPISODE 15

**TBA** 

May 2nd, 2023 at 8AM PST | 11AM EST | 4PM GMT

#### EPISODE 15

**TBA** 

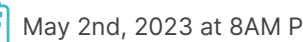

May 2nd, 2023 at 8AM PST | 11AM EST | 4PM GMT

# How to Migrate Hive to the Data Lakehouse with Dremio and Apache Iceberg

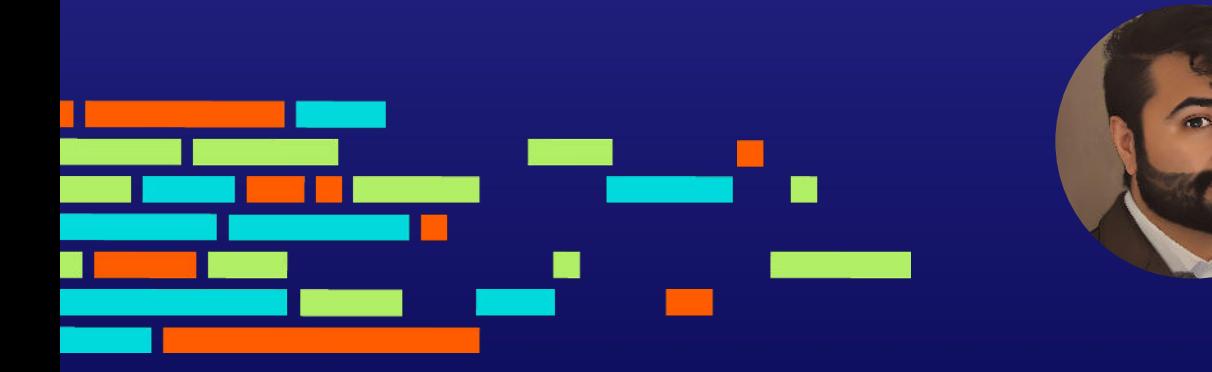

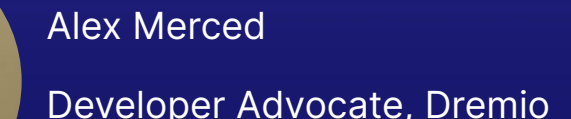

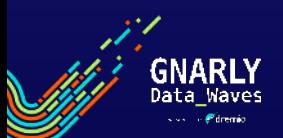

#### What is a table format?

- A way to organize a dataset's files to present them as a single "table"
- A way to answer the question "what data is in this table?"

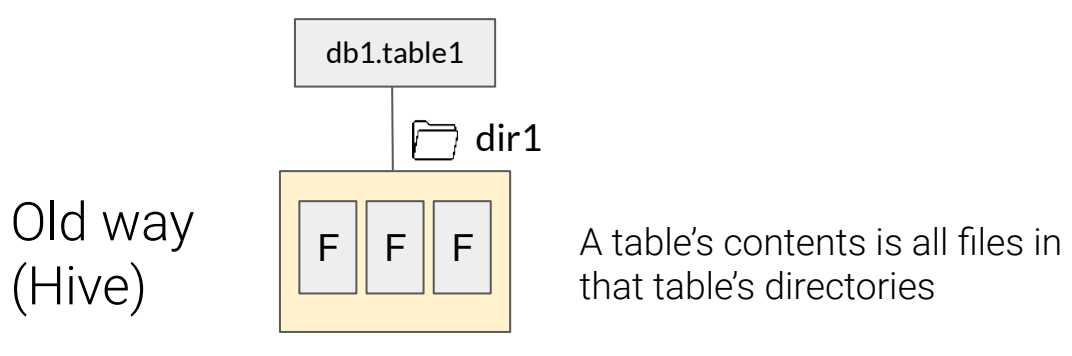

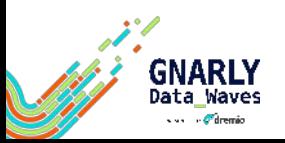

#### Hive Table Format

- A table's contents is all files in that table's directories
- The old de-facto standard

#### Pros

- Works with basically every engine since it's been the de-facto standard for so long
- More efficient access patterns than full-table scans for every query
- File format agnostic

vission of dremio

- Atomically update a whole partition
- Single, central answer to "what data is in this table" for the whole ecosystem

# $F \parallel F \parallel F$ dir1 db1.table1

#### Cons

- Smaller updates are very inefficient
- No way to change data in multiple partitions safely
- In practice, multiple jobs modifying the same dataset don't do so safely
- All of the directory listings needed for large tables take a long time
- Users have to know the physical layout of the table
- Hive table statistics are often stale

### What is Apache Iceberg?

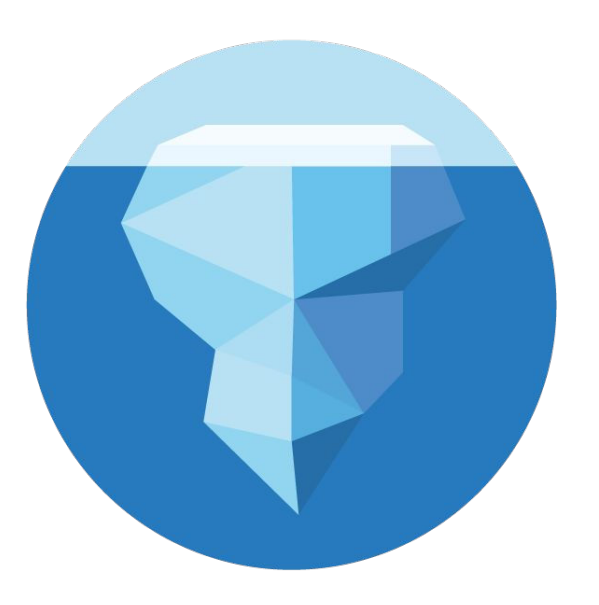

### Apache Iceberg

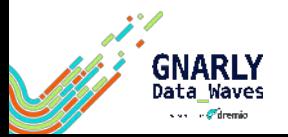

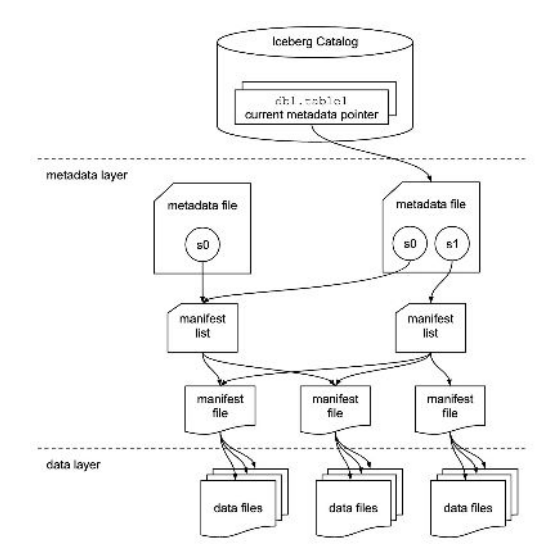

Apache Iceberg's approach is to define the table through three layers of metadata. These categories are:

- metadata files that define the table
- manifest lists that define a snapshot of the table, with a list of manifests that make up the snapshot and metadata about their data
- manifests is a list of data files along with metadata on those data files for file pruning

### Why Migration to Apache Iceberg

#### Features:

- Partition evolution: Ability to update tables partitioning scheme without rewriting table.
- Compatibility Mode: Be able to distribute data in one partition across many prefixes to avoid object storage throttling.
- Hidden Partitioning: Makes partitioning easy to use for consumers so they don't need intimate knowledge of each tables engineering for performant queries.

#### Tooling:

- Read/Write Support: Very extensive read/write support across query engines.
- Data as Code: Make use of git like isolation for mistake recovery and governance with Project Nessie based catalogs like Dremio Arctic.

#### Openness:

- Transparent project management (single public repo, public meetings, mailing list)
- Wide variety of prominent contributors (Netflix, Apple, Dremio and more)
- Active slack channel for development and usage support

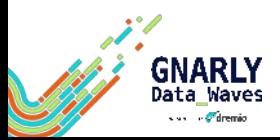

### Where the Journey Begins

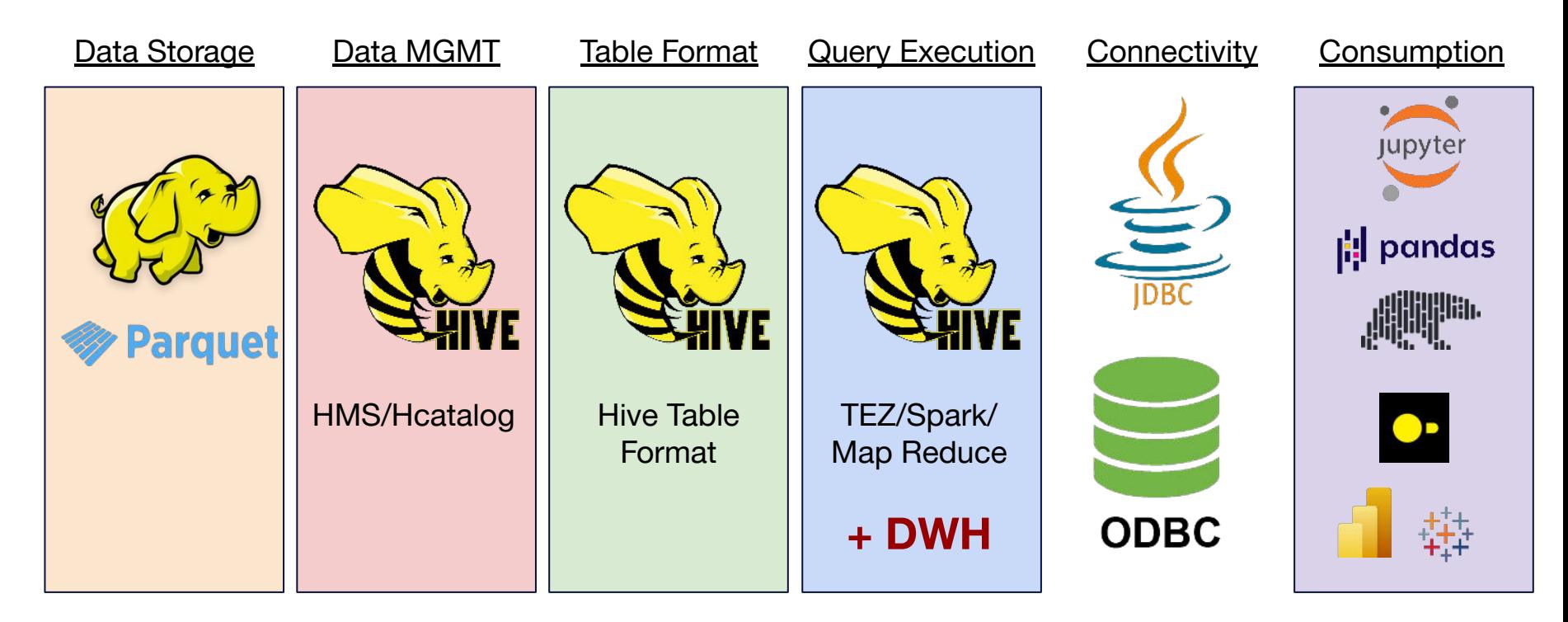

Slower, harder, and pricier

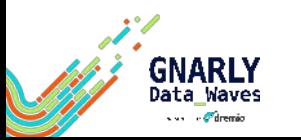

### Where the Journey Ends

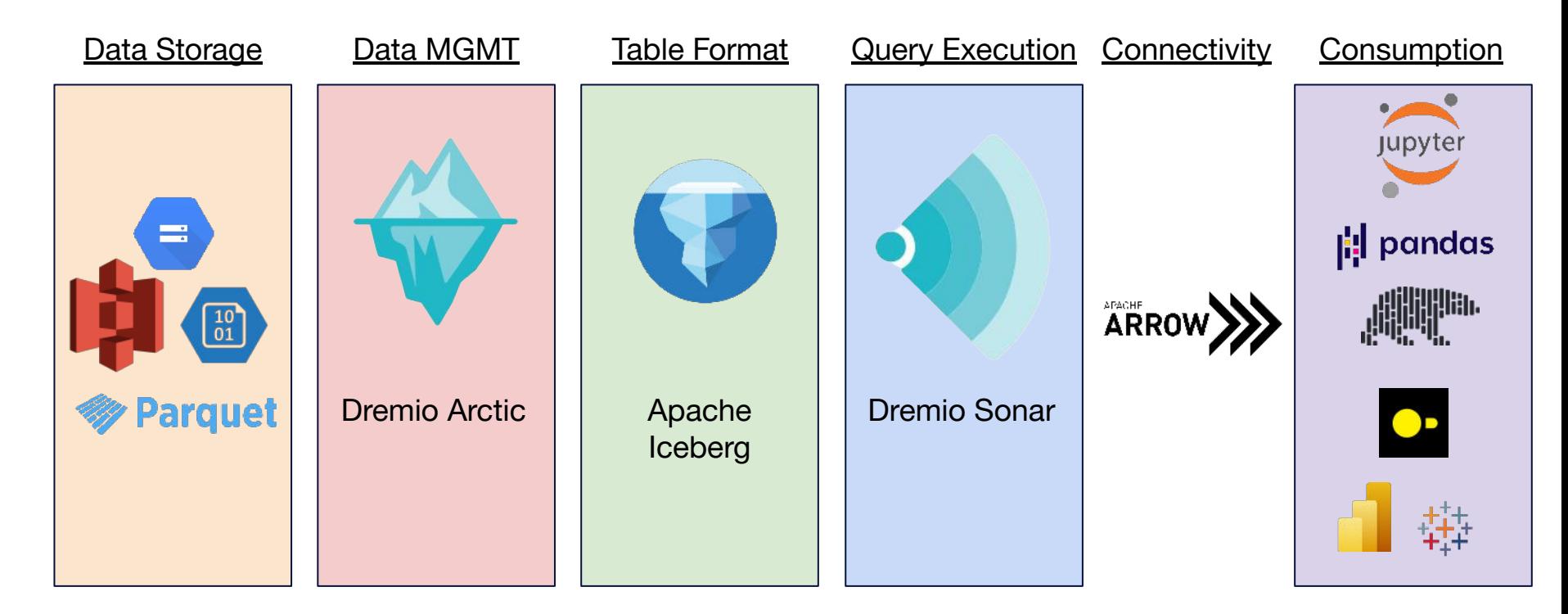

Faster, Easier and Affordable

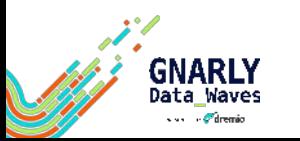

### The Road There Part 1

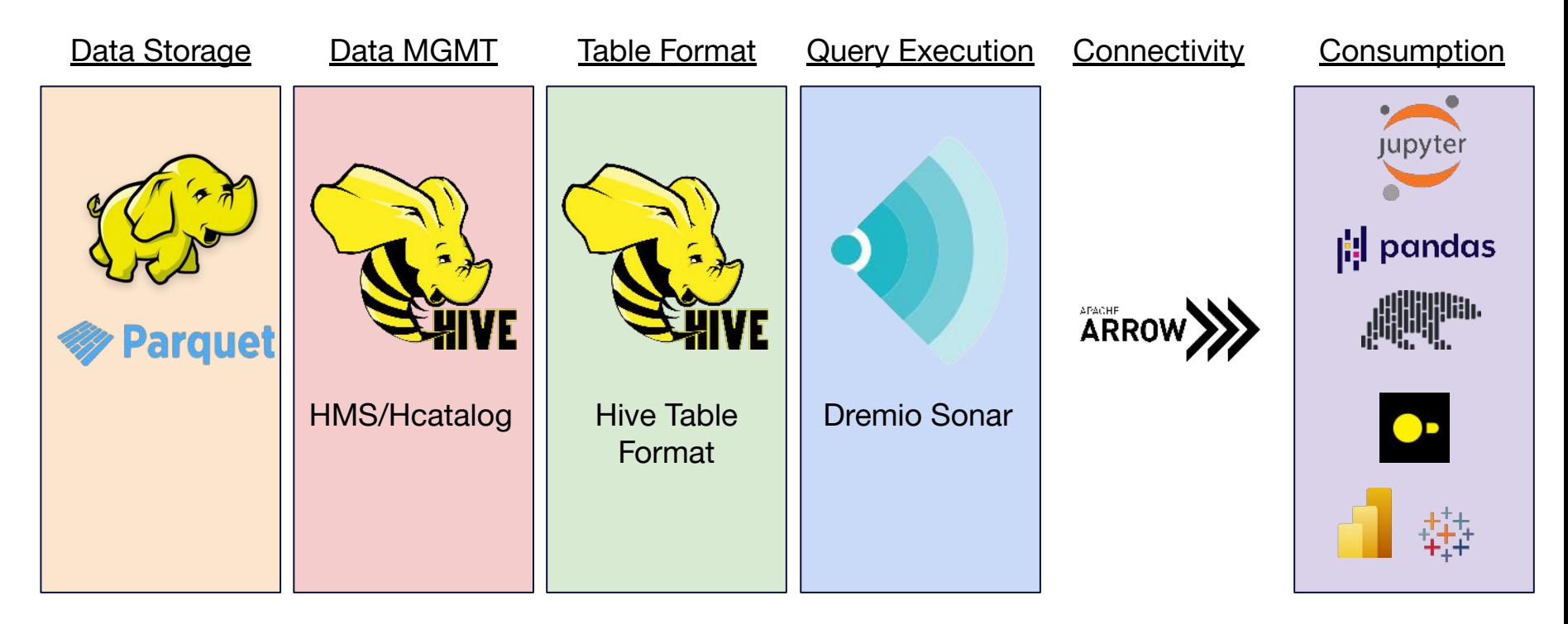

First We Establish The User Workflow

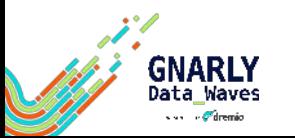

### The Road There Part 2

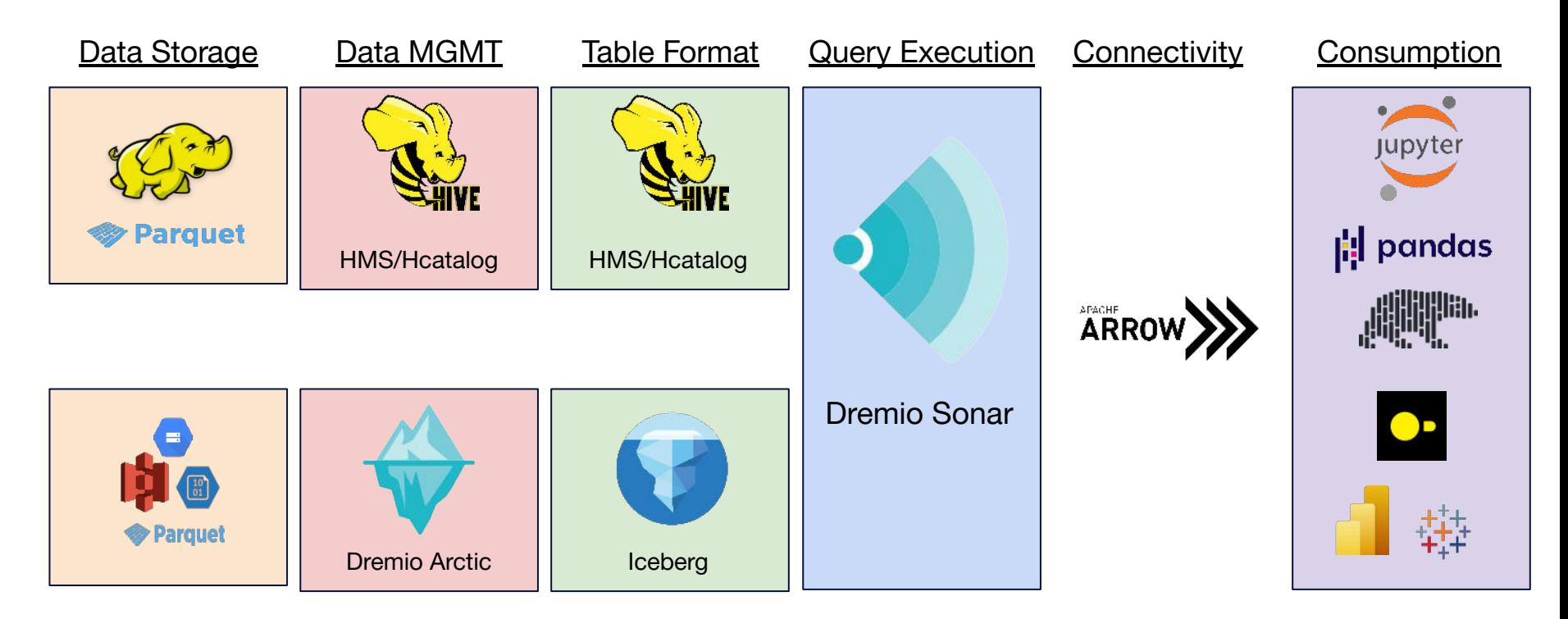

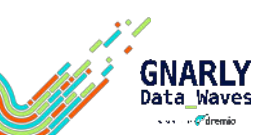

That Interface Becomes the access point to data in the new world and the old world

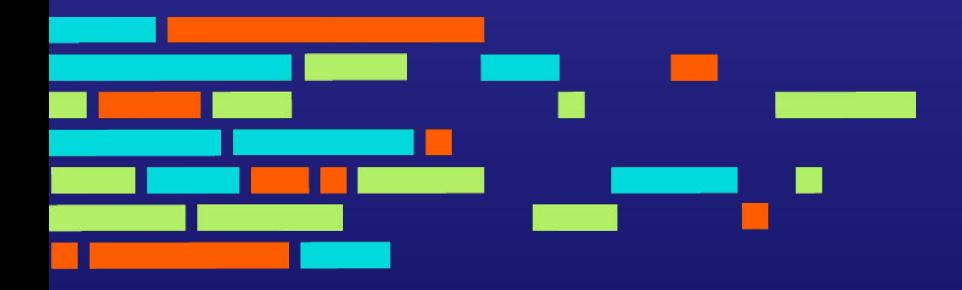

## Choosing your Iceberg Catalog

The First step to migrate

#### Choosing Your Iceberg Catalog

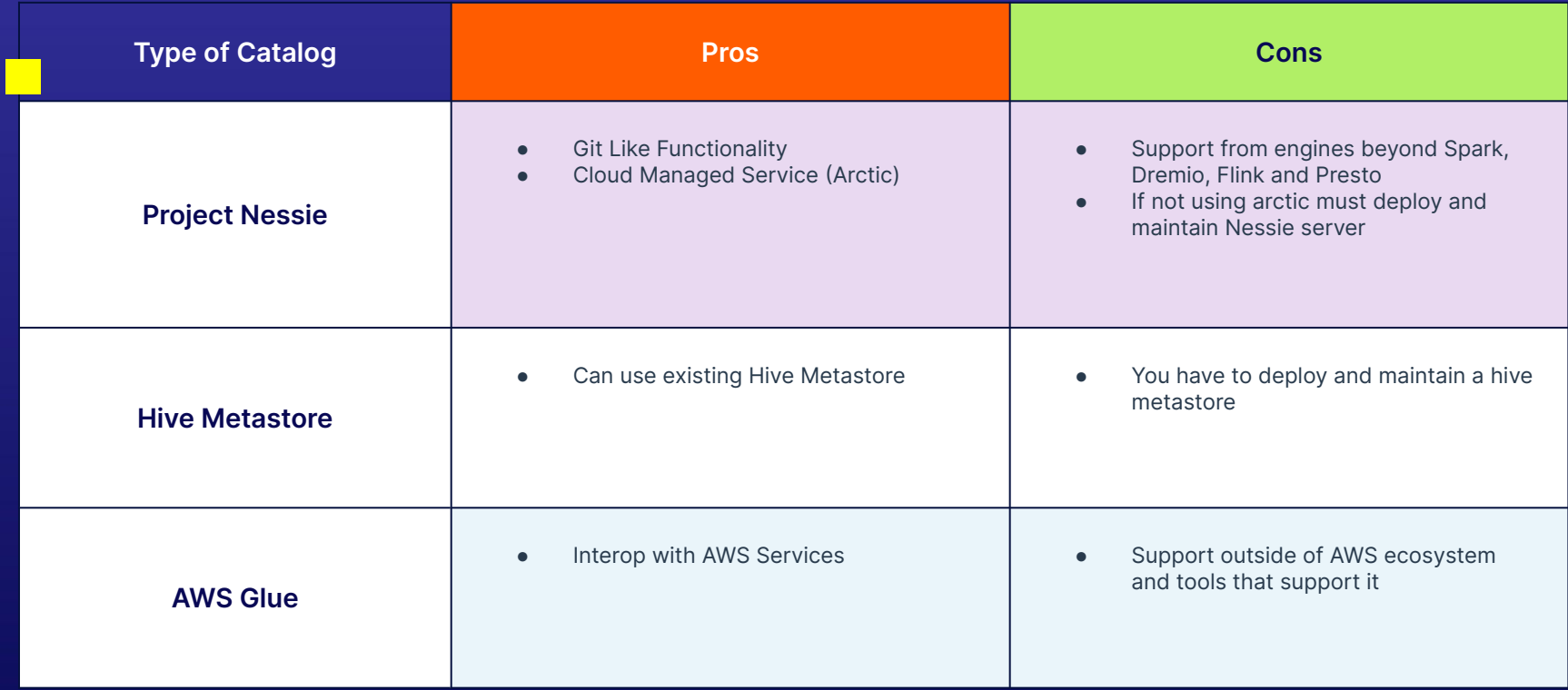

- HDFS, JDBC and REST catalogs also available

Data

- Can use the registerTable catalog method to register a table from one catalog to another

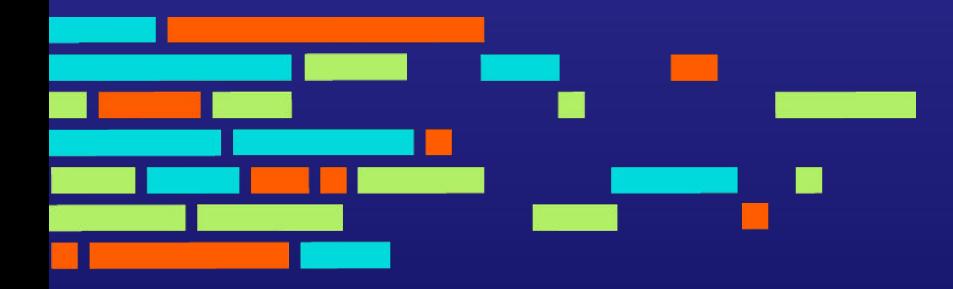

## Two Approaches to **Migration**

Shadow and In-Place Migrations

#### Two Approaches to Iceberg Migration

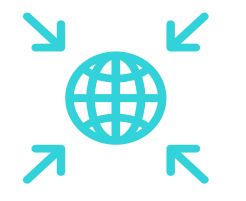

#### In-Place Migration

Use the parquet files of a table in a different format and use them for a new or existing Iceberg table. No need to rewrite all files but schema and partitioning stays the same.

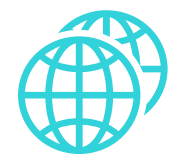

#### Shadow Migration

Rewrite all the data into a new Iceberg table using a CTAS statement. Can apply optimizations during rewrite suchs as partitioning, sorting and schema updates but must rewrite all data.

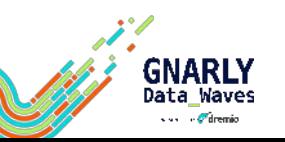

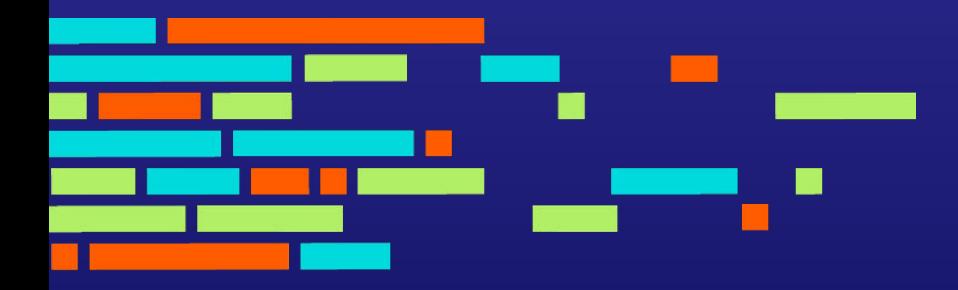

## How to do an In-Place Migration

Migrate without Rewriting Your Data

### Existing Parquet files that are part of a Hive Table

Apache Iceberg has a Call procedure called **migrate** which can be used to create a new Iceberg table from an the existing Hive table. This uses the existing data files in the table (must be parquet). This REPLACES the Hive table with an Iceberg table, so the Hive table will no longer exist after this operation:

CALL catalog\_name.system.migrate('db.sample')

To test the results of migrate before running migrate you can use the **snapshot** call procedure to create temporary iceberg table based on a Hive table without replacing the Hive table. (temporary tables have limitations).

CALL catalog\_name.system.snapshot('db.sample', 'db.snap')

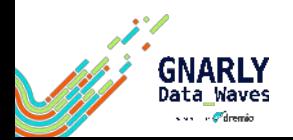

### Parquet files not part of a hive table

If you have paquet files representing a dataset that are not yet part of an Iceberg table, you can use the **add\_files** procedure to add those datafiles to that of an existing table with a matching schema.

```
CALL spark_catalog.system.add_files(
 table \Rightarrow 'db.tb1'. source_table => '`parquet`.`path/to/table`'
)
```
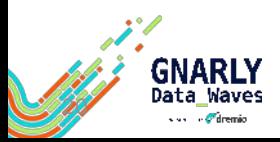

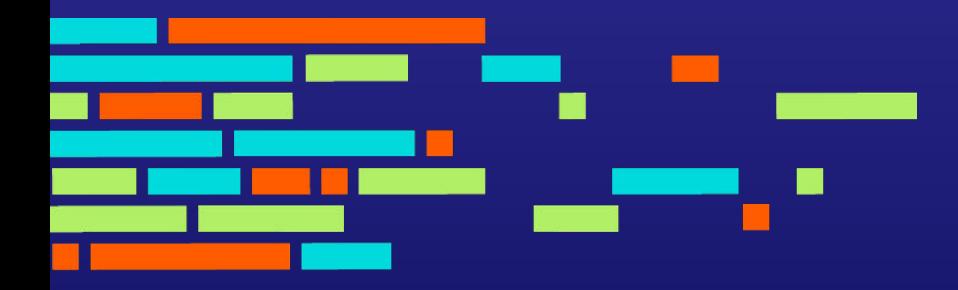

## How to Do a Shadow **Migration**

What reasons would you want to migrate?

### Migration by Restating the Data

You can use **CREATE TABLE...AS (CTAS)** statements to create new Iceberg tables from pre-existing tables. This will create new data files but allows you to modify partitioning, schema and do validations at the time of migration if choose to. Since the data is being rewritten/restated, this will be more time consuming that **migrate** or **add\_files**. (This can be done with Spark or Dremio)

CREATE TABLE prod.db.sample USING iceberg PARTITIONED BY (bucket(16, id), days(ts), truncate(last\_name, 2)) AS SELECT ...

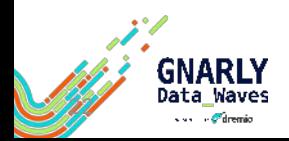

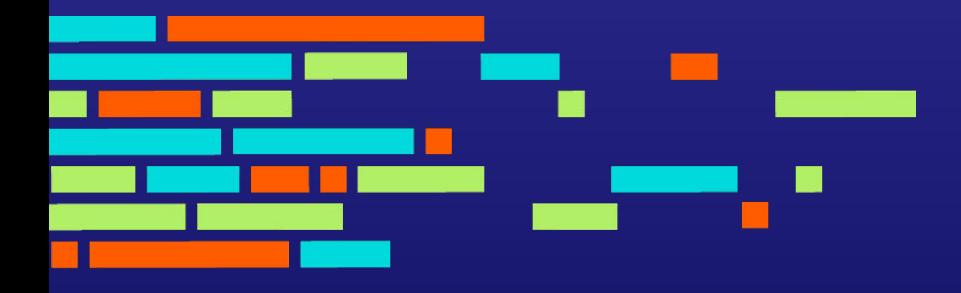

## Best Practices

What reasons would you want to migrate?

### When to use which approach?

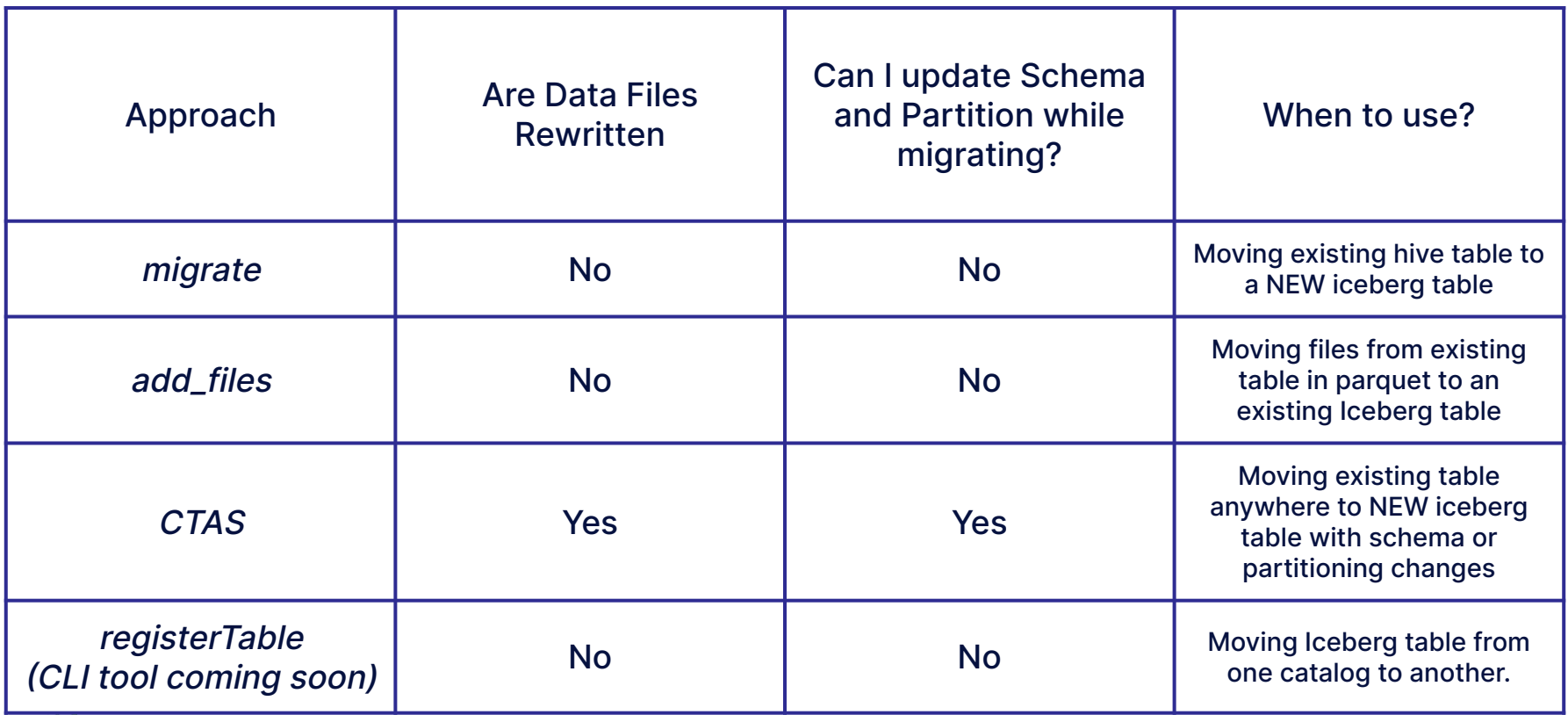

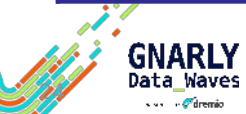

#### Best Practices

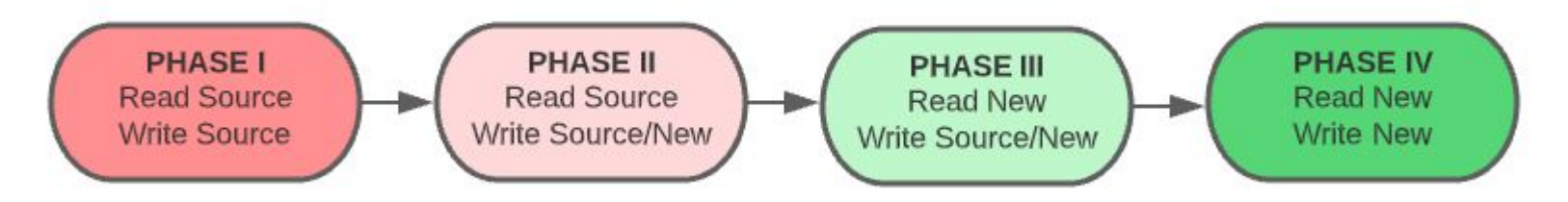

- 1. As the process begins, the new Iceberg table is not yet created or in sync with the source. User-facing read and write operations remain operating on the source table.
- 2. The table is created but not fully in sync. Read operations are applied on the source table and write operations are applied to the source and new table.
- 3. Once the new table is in sync, you can switch to read operations on the new table. Until you are certain the migration is successful, continue to apply write operations to the source and new table.
- 4. When everything is tested, synced, and working properly, you can apply all read and write operations to the new Iceberg table and retire the source table

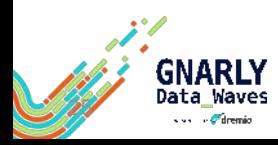

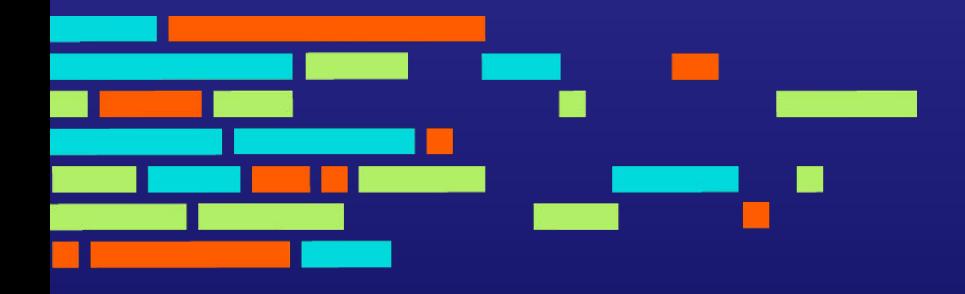

## **Thank You**

#### Follow me @amdatalakehouse